## **Lec 10: Shellcoding**

#### **CS492E: Introduction to Software Security**

Sang Kil Cha

1

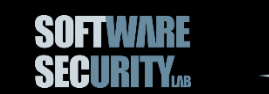

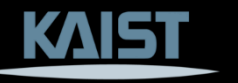

### **Recap: Executing Shellcode**

- Small piece of code that is used as the payload
- Shellcode can run any arbitrary logic
	- − Download /etc/passwd
	- − Install malicious software (malware)

- But typically executing /bin/sh is enough
	- − This is the most powerful attack: we can run arbitrary commands
	- − You can also achieve this with relatively *small amount of code*
	- − This is the reason why we call it as shellcode (code that typically runs shell)

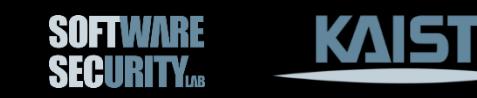

− …

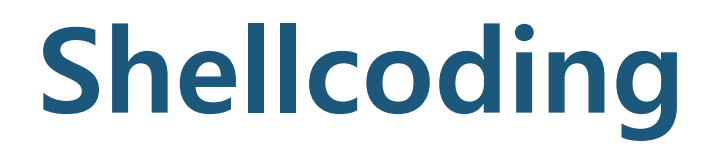

#### How to write code that executes /bin/sh?

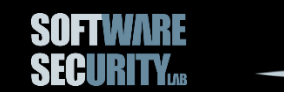

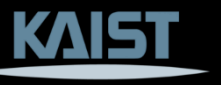

#### **execve() Function in libc**

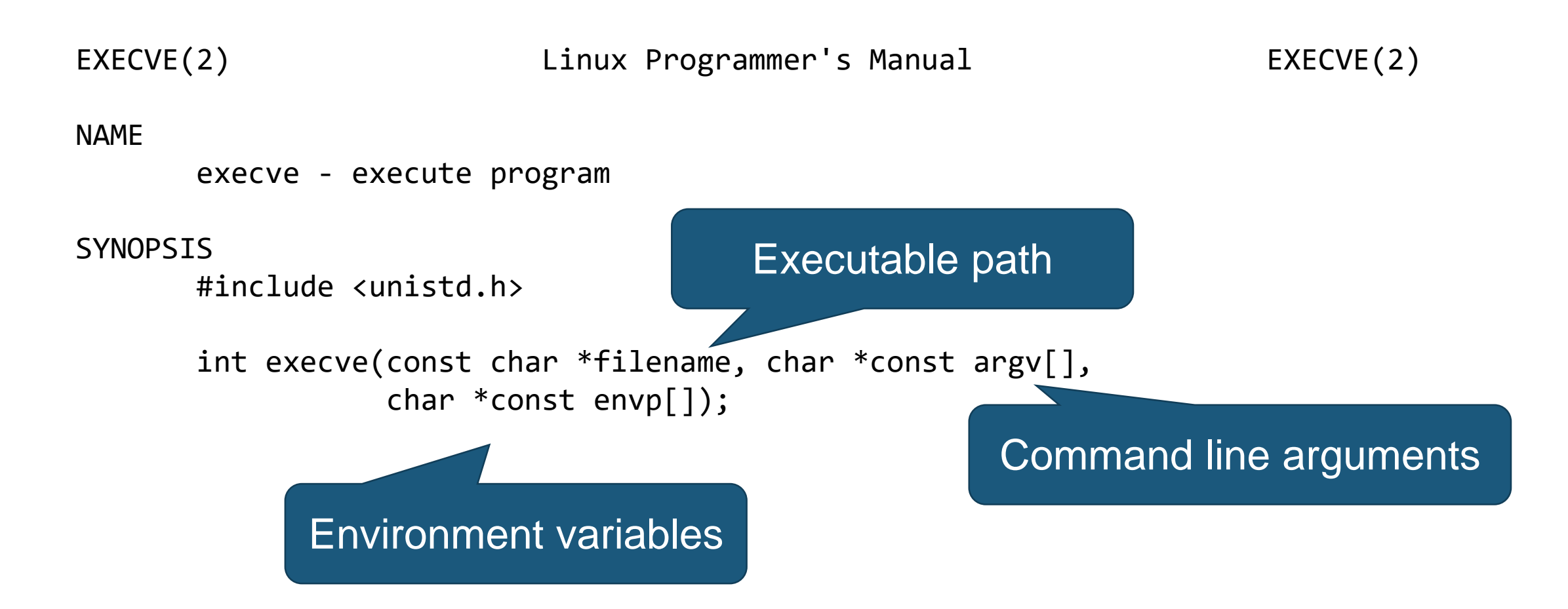

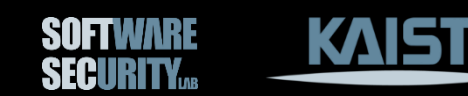

```
/*
int execve(const char *filename, char *const argv[],
           char *const envp[]);
*/
```

```
#include <stdio.h>
void main(void)
{
  char* argv[] = { "/bin/sh", NULL };
  execve("/bin/sh", argv, NULL);
}
```
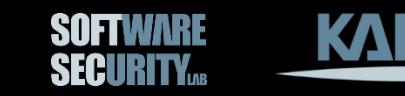

#### **System Calls** allow a program to interface with OS

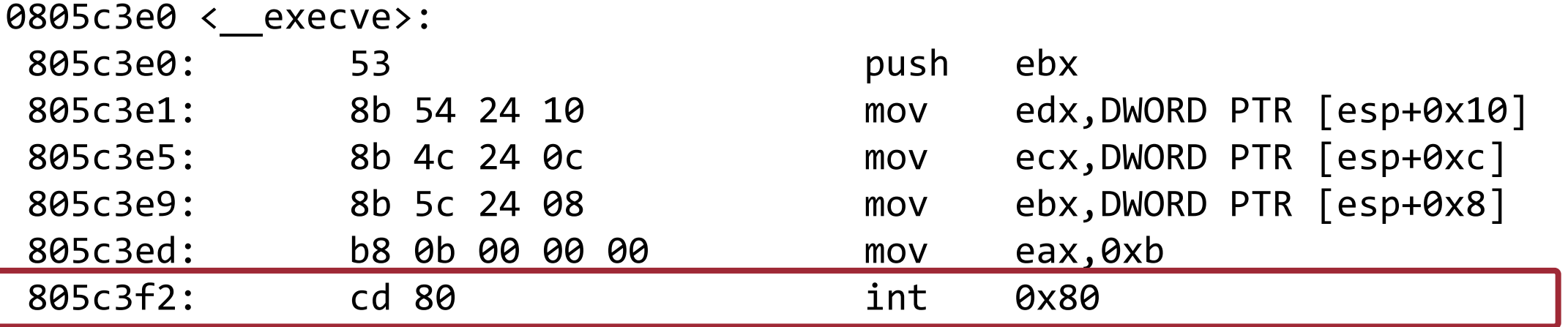

...

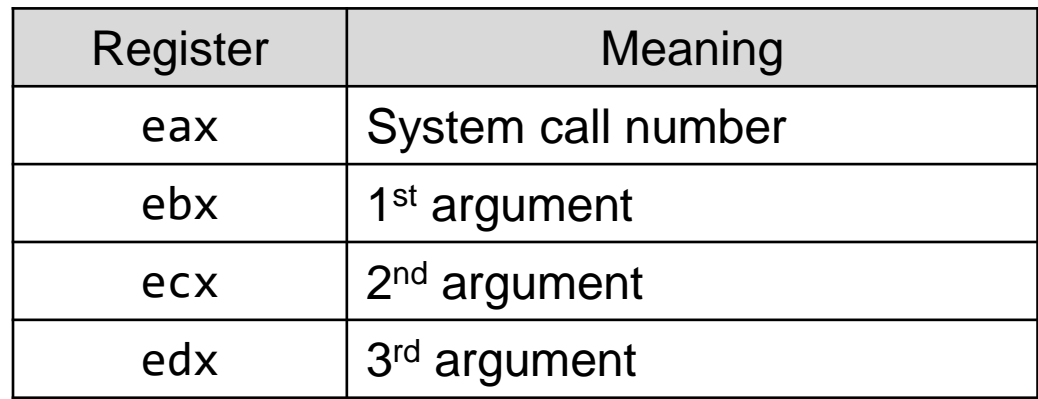

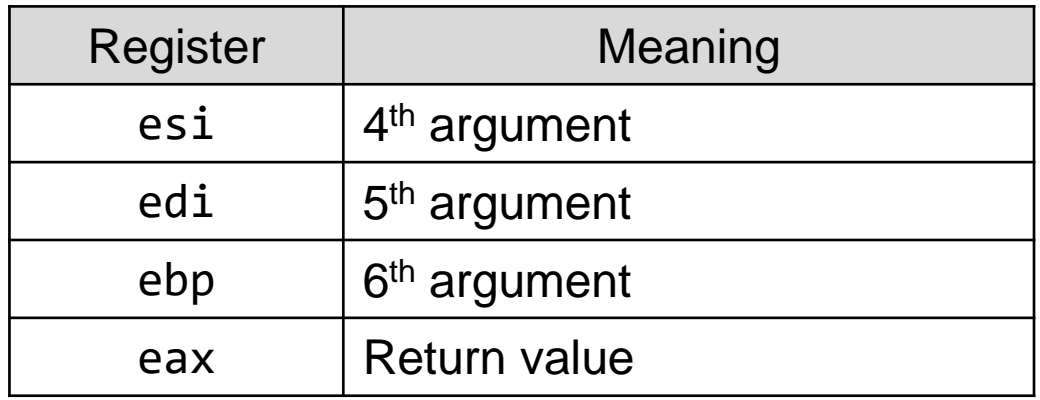

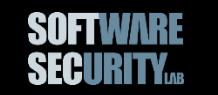

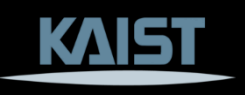

## **List of System Calls for x86**

See: /usr/include/x86\_64-linux-gnu/asm/unistd\_32.h

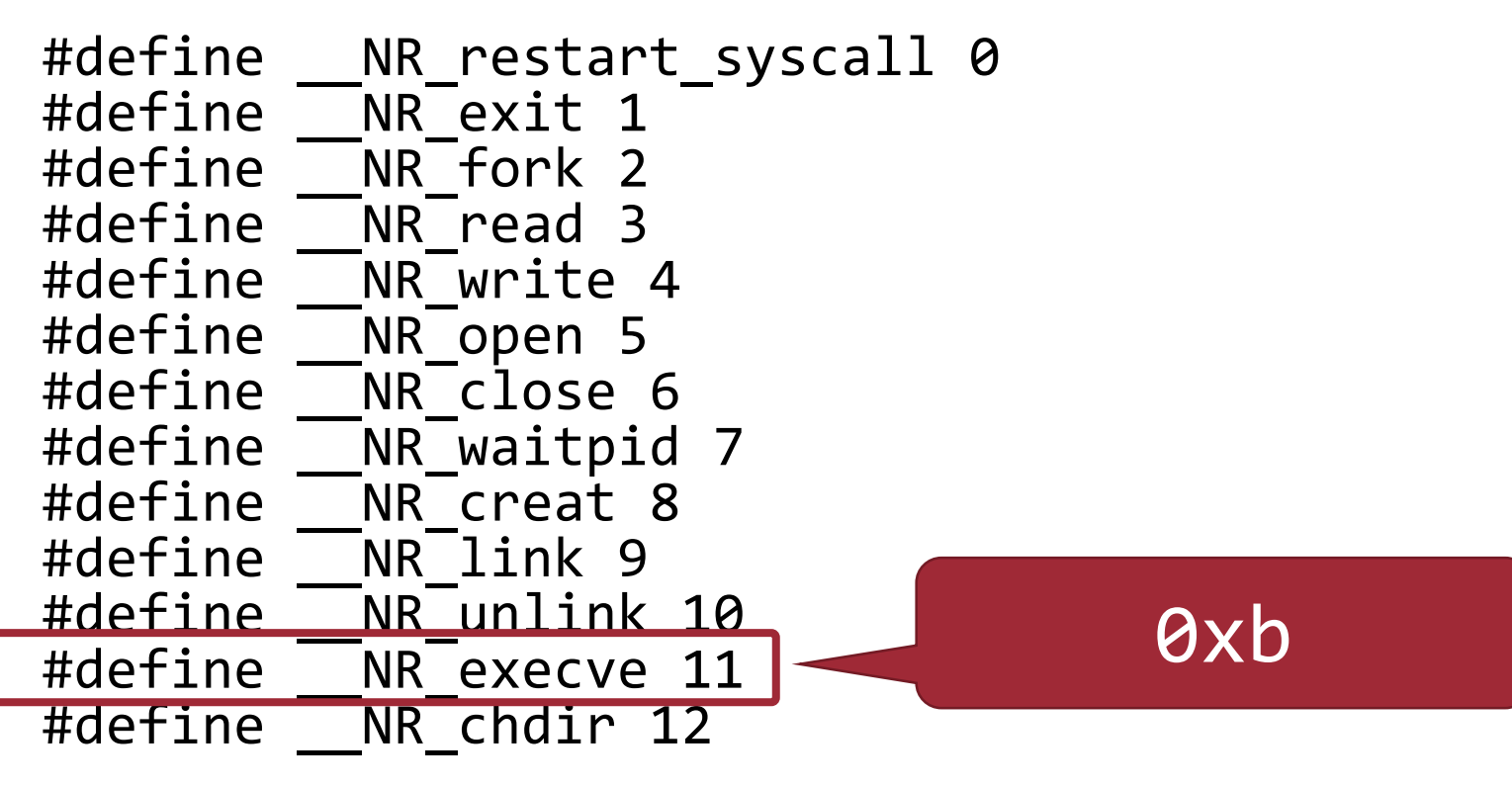

…

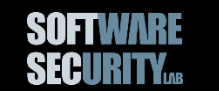

#### **How about x86-64?**

- Always consider using 'R' as a prefix − RAX, RBX, RSP, RIP, etc.
- 64-bit addresses
- Totally different syscall calling convention compared to x86

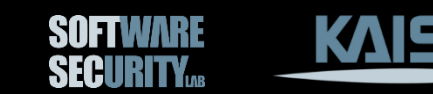

### **x86-64 Syscall Calling Convention**

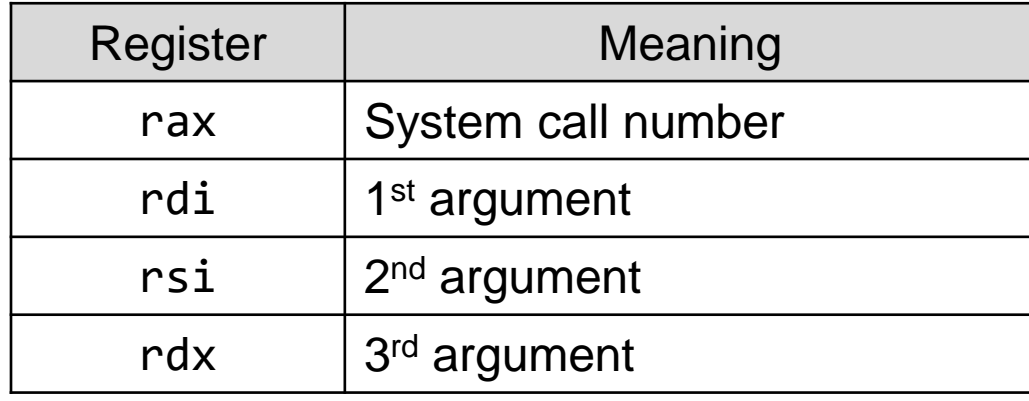

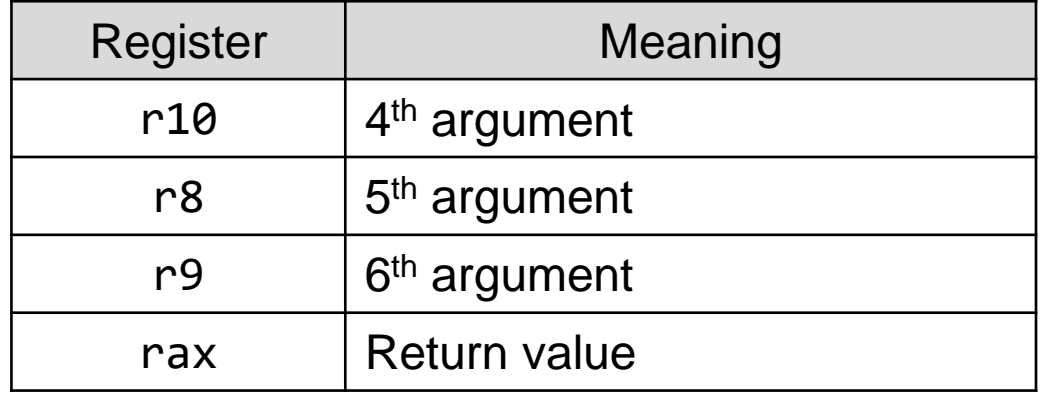

\* Use syscall instruction instead of int 80 to generate a software interrupt

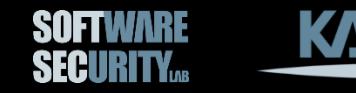

#### **SYSCALL (SYSENTER) vs. INT 80?**

SYSCALL is optimized to provide the maximum performance for system calls from user code running at privilege level 3 to operating system or executive procedures running at privilege level 0.

**INT 80** =  $x86$  (invalid on  $x86-64$ )  $SYSCALL = x86-64$  (invalid on  $x86$ )  $SYSENTER = both x86 and x86-64$ 

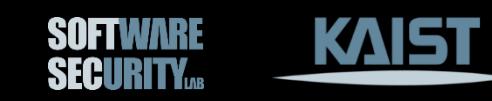

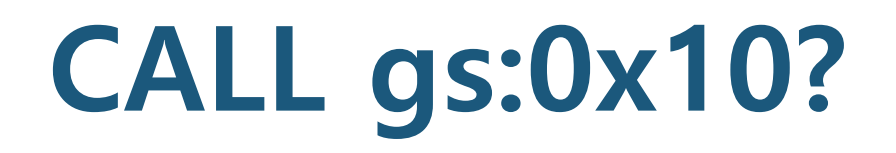

- The instruction dereferences (gs\_base + 0x10), where gs\_base means an address of the TCB of the current process.
- In x86, TCB + 0x10 stores a stub code that essentially uses SYSENTER inside.

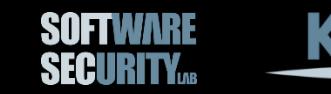

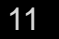

#### **Exercise: Writing Hello World**

```
.intel_syntax noprefix
.global _start
_start:
mov eax, 4
mov ebx, 1
lea ecx, msg
lea edx, len
int 0x80
mov eax, 1
mov ebx, 0
int 0x80
msg:
  .ascii "Hello world!\n"
  len = . - msg
```
#### gcc –m32 –o hello hello.s -nostdlib

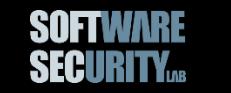

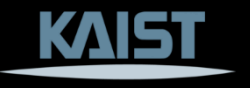

#### **Exercise: Writing Hello World**

- .**intel\_syntax noprefix** .**global** \_start
- \_start:

Is this a shellcode?

- **int** 0x80
- **mov** eax, 1
- **mov** ebx, 0
- **int** 0x80
- msg:
	- .**ascii** "Hello world!\n"
	- $len = . msg$

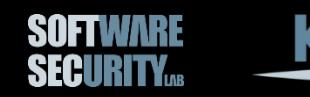

## **Key Property of Shellcode**

There should be no direct reference to code/data!

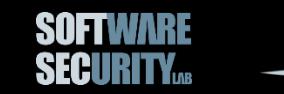

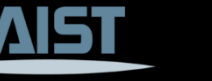

#### **Shellcode Version of Hello World?**

- Use push instructions to push the string to the stack − Don't forget to push a zero (null) at the end!
- Get the address of the string from esp

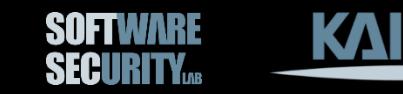

### **Shellcoding Practice**

- Write your own execve shellcode!
- Test it with shelleval: <https://github.com/sangkilc/shelleval>

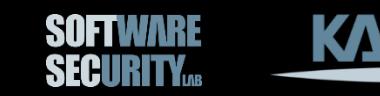

# **Questions?**

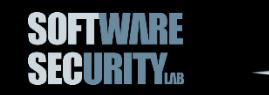

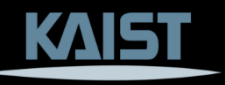